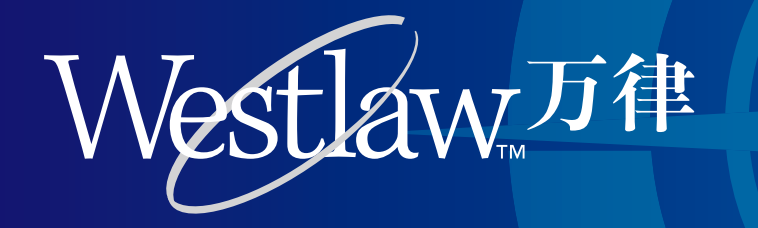

# **Using Westlaw China**

# **[Log in]**

Access www.westlawchina.com using your Web browser,type in your user name and password and click the log-in button  $\lfloor \frac{\alpha}{2} \cdot \frac{1}{\alpha} \rfloor$  . Please contact customer support or your account manager to get a password if needed. Customer support: (86-10) 5969 5100 westlawchina.support@thomsonreuters.com

>>

The Client ID in the login page is used to identify the usage purpose, especially for those clients that need to record the billable time. Law firm users can enter the name of their client or case, while academic and government users can fill in the name of the project or course. We can supply the list upon your request. It is also fine to leave it empty if that is unnecessary

### **[Home page]**

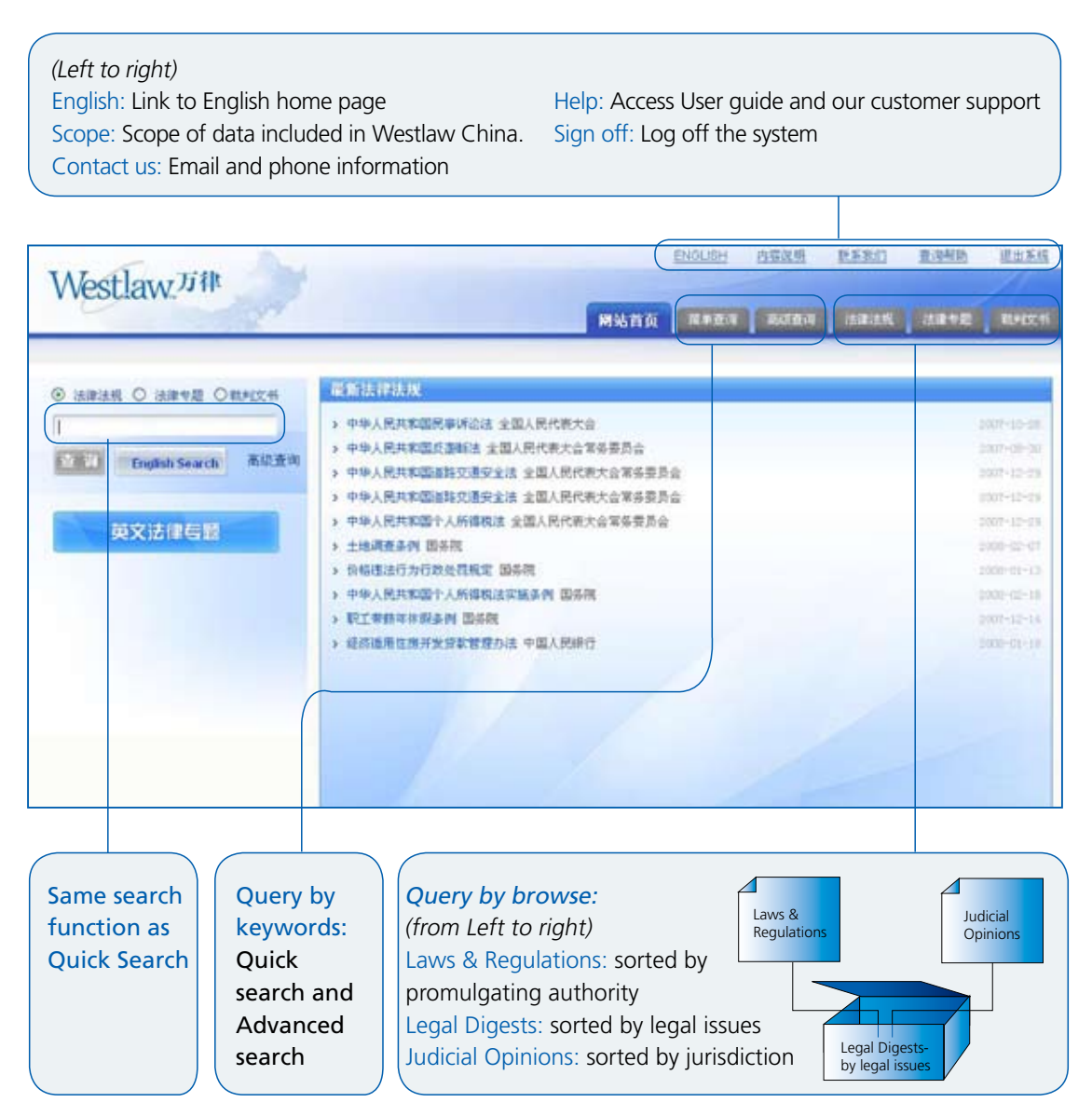

# **[Search and browse]**

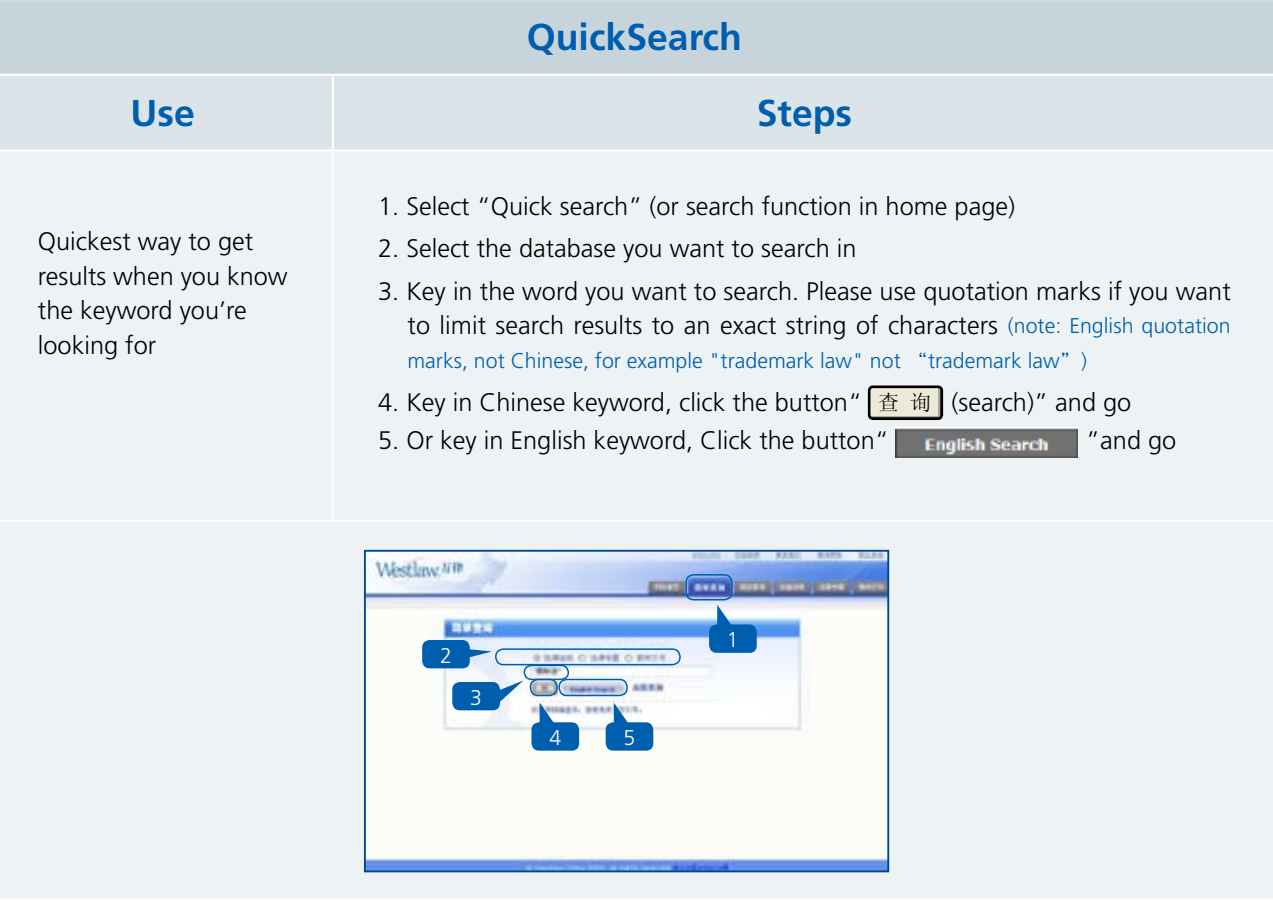

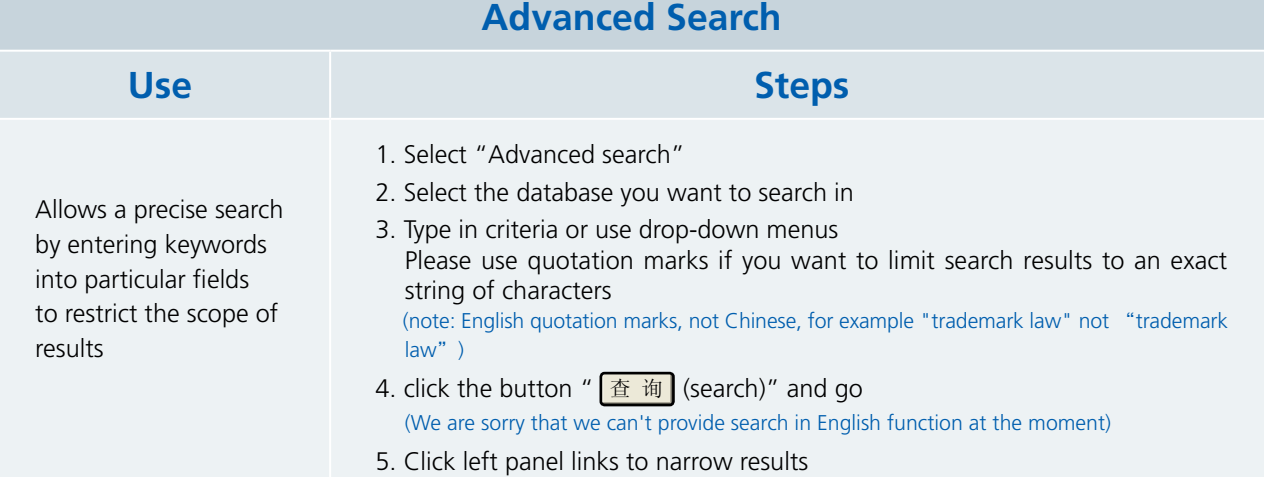

6. Rank results by date or relevancy

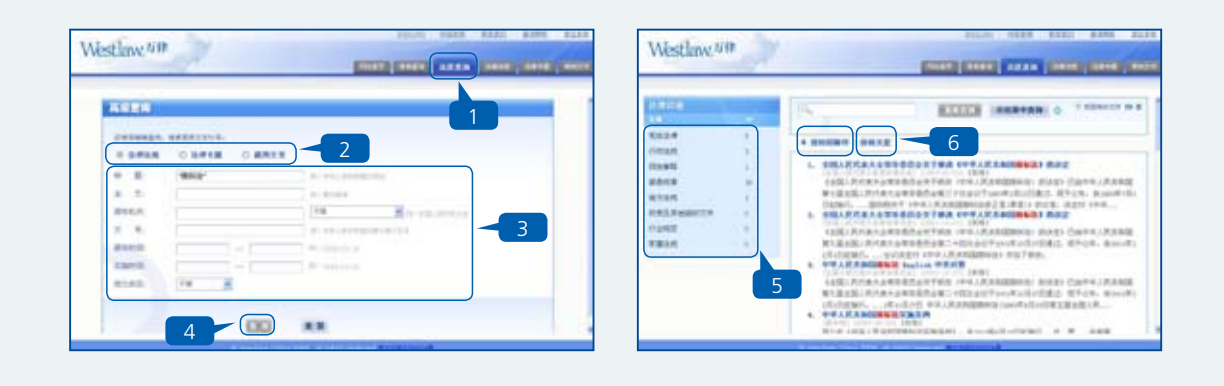

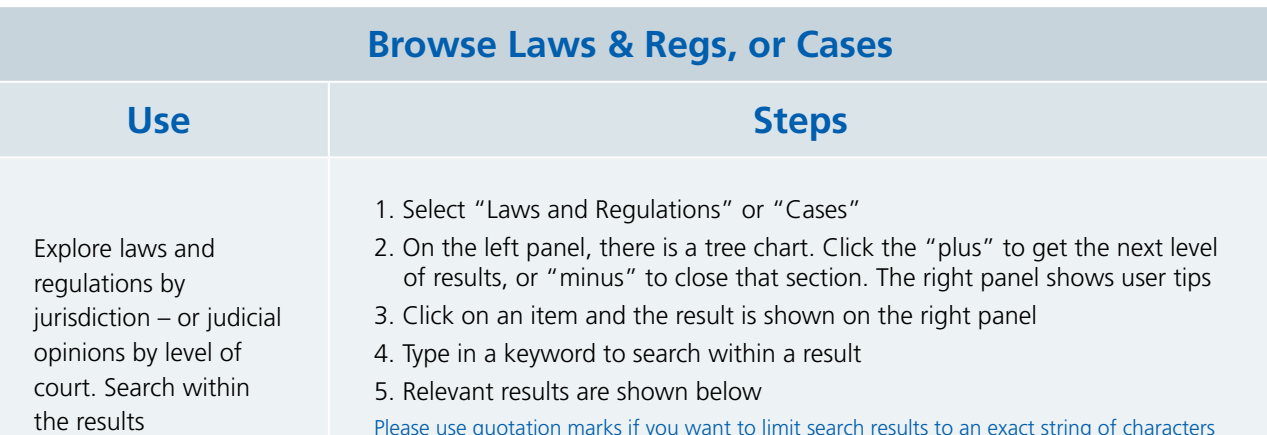

Please use quotation marks if you want to limit search results to an exact string of characters (note: English quotation marks, not Chinese, for example "trademark law" not "trademark law")

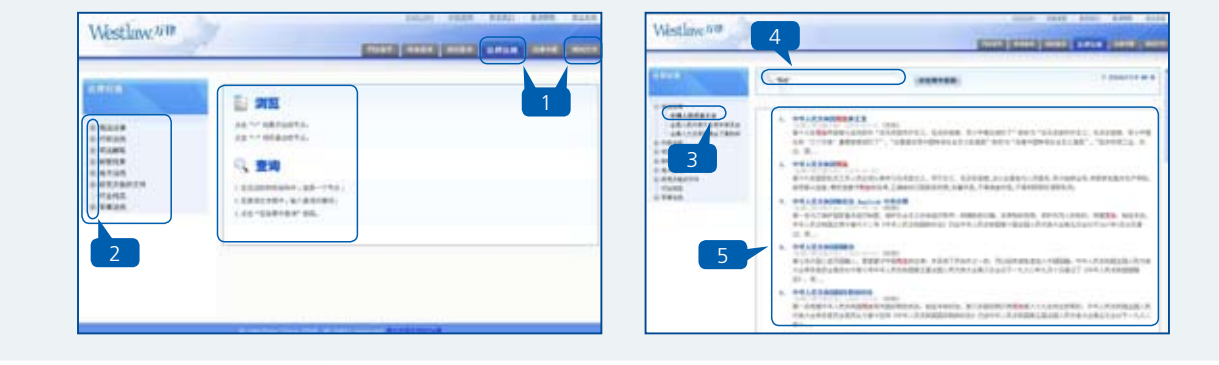

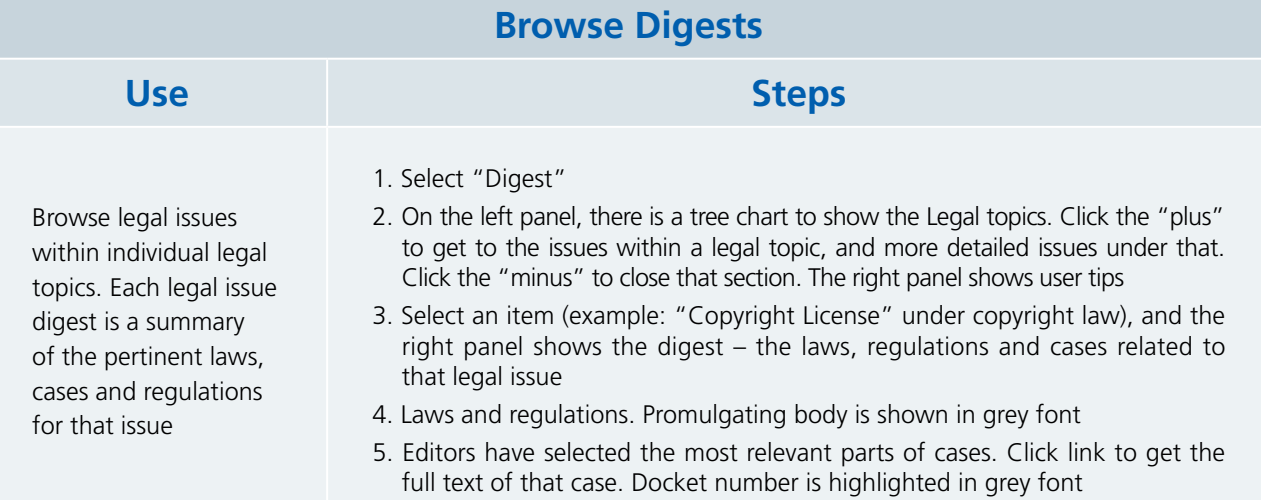

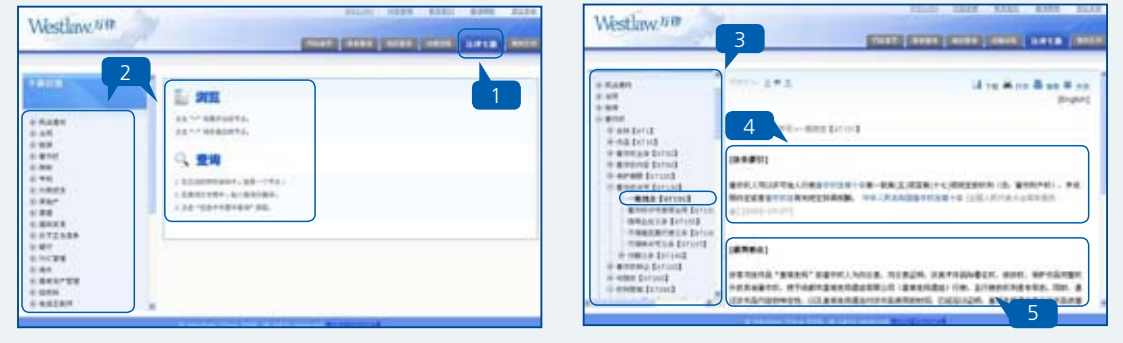

### **Document printing & sharing options**

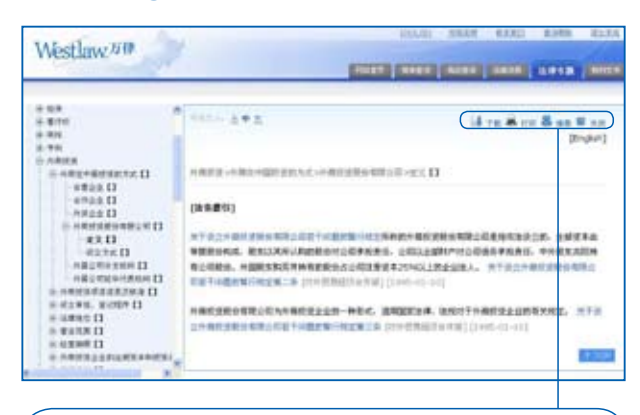

#### (Left to right)

Download: Directly save the result on your computer in Microsoft Word format

Print: Print from a new browser window with a printer-friendly format of the document

Recommend: Create a new email with your default mail software. (Note: Only recipients with a Westlaw China password will have access to view the link)

Close: Close the current webpage

# **[Tips]**

- 1. Use quotation marks if you want to limit search results to an exact string of characters (note: English quotation marks, not Chinese, for example "trademark law" not "trademark law")
- 2. Westlaw China works best with Internet Explorer 6
- 3. The dividing line between the left and right panels can be moved. Put your mouse on that line till the symbol changes to  $\leftrightarrow$ , Then you can move it as needed (Example)

#### 4. Search terminology

The following connectors can be used while searching:

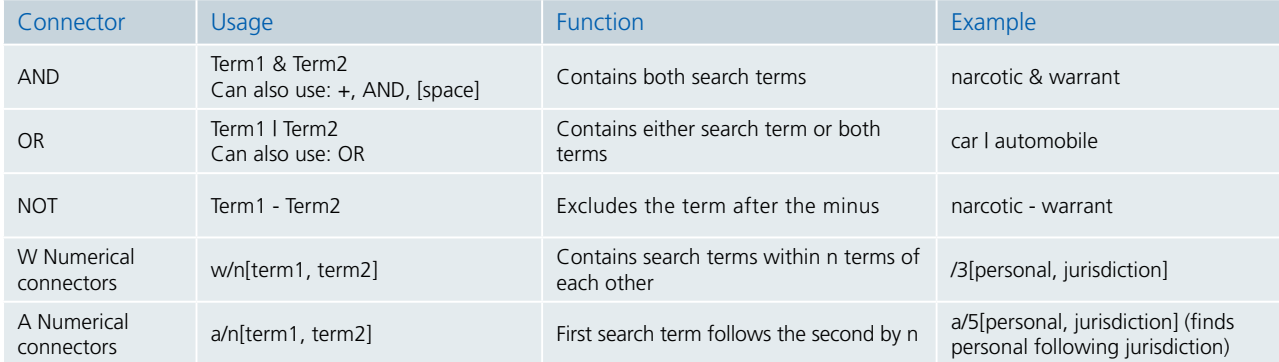

## **[Contact]**

#### Thomson Reuters International Legal & Regulatory China

Tel: (8610) 5969 5100 westlawchina.support@thomsonreuters.com Fax: (8610) 5969 5069 westlawchina.marketing@thomsonreuters.com Unit 03-06, 7F, Tower 1, China Central Place, No. 81 Jianguolu, Chaoyang District, Beijing, China P.R.C. 100025

### **Document viewing & translation options**

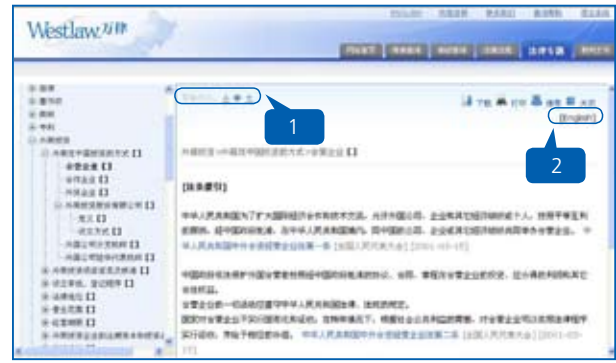

- 1. Font size: You can choose the size of the font as "Big", "Middle" and "Small"
- 2. English: Link to English content, visible if English translation is available

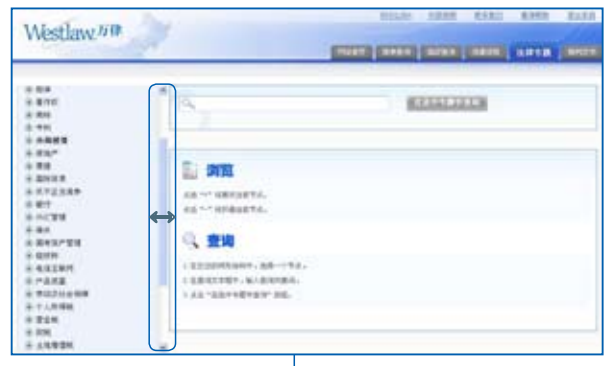